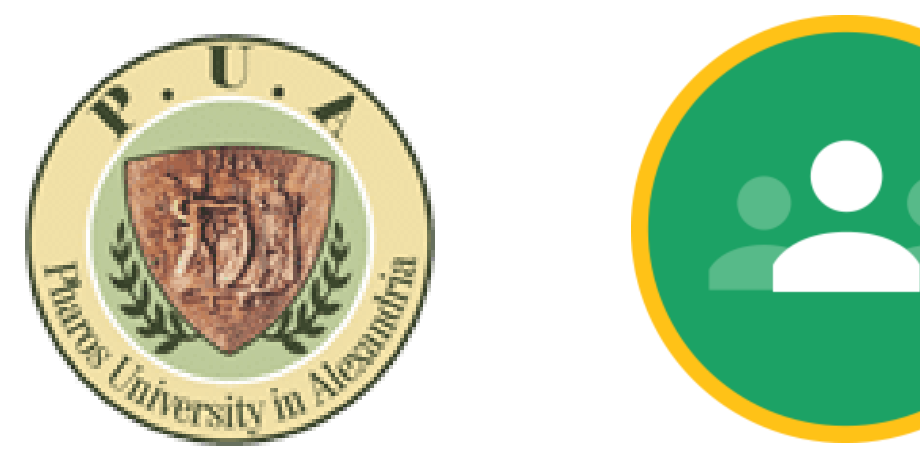

# Google Class Room **For Teachers**

<https://classroom.google.com/>

1

# Enter your PUA email account to login

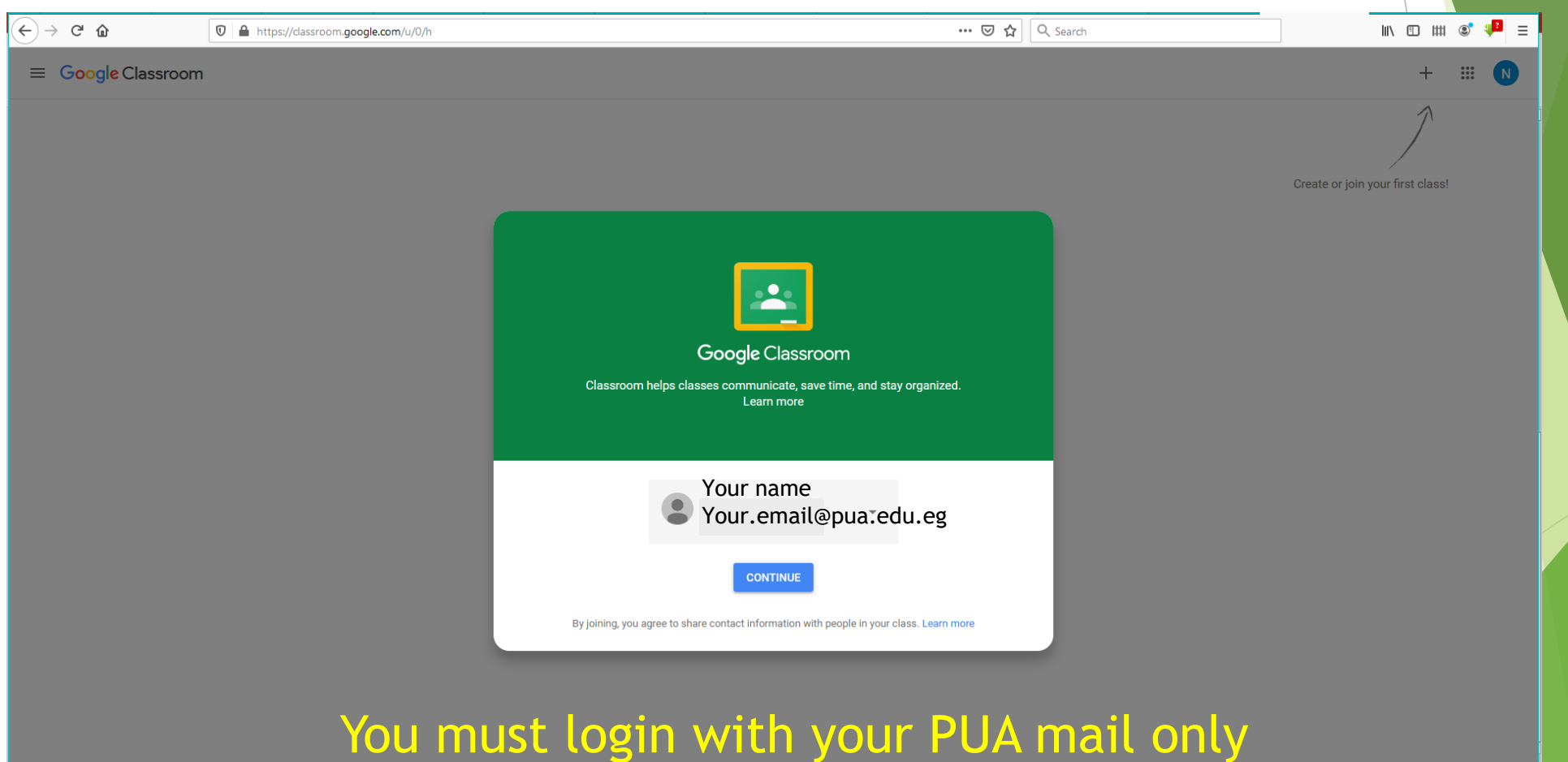

### After login you can Create Your first class

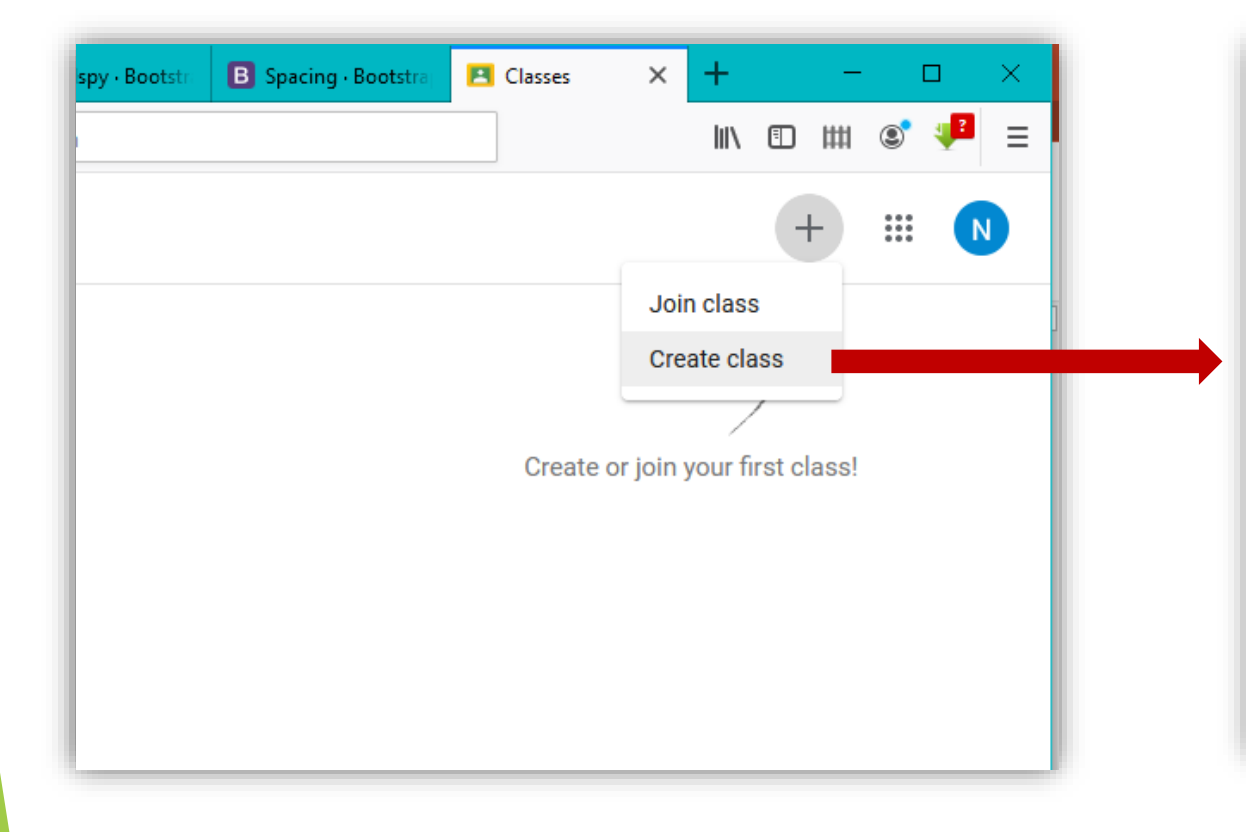

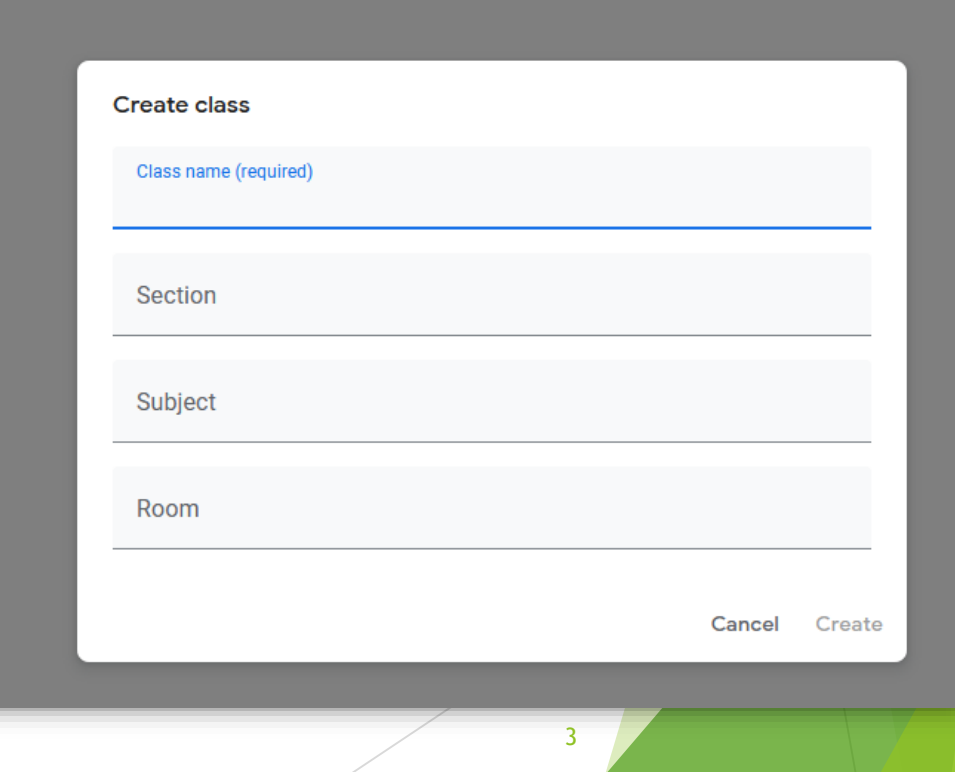

## Insert Your course details

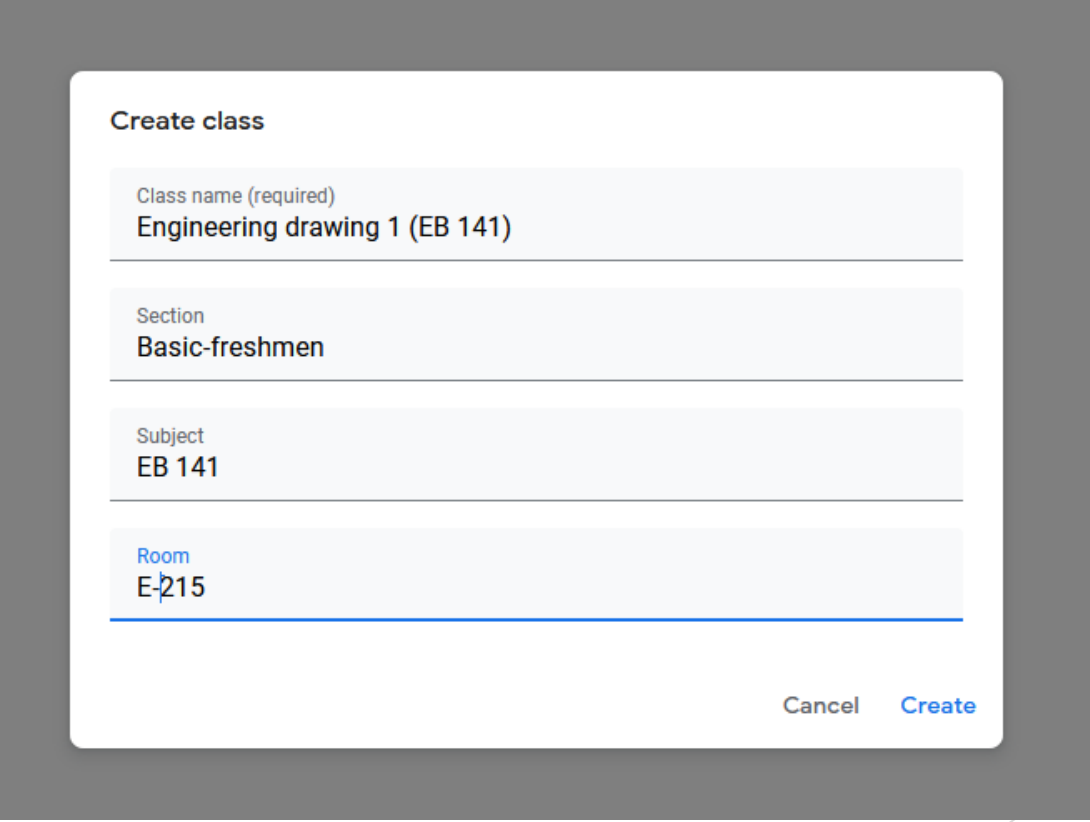

4

# 1- How to add your students

• Get students' PUA Emails From Power Campus

## A- First step: select your students info from the power campus and save the file as an excel sheet

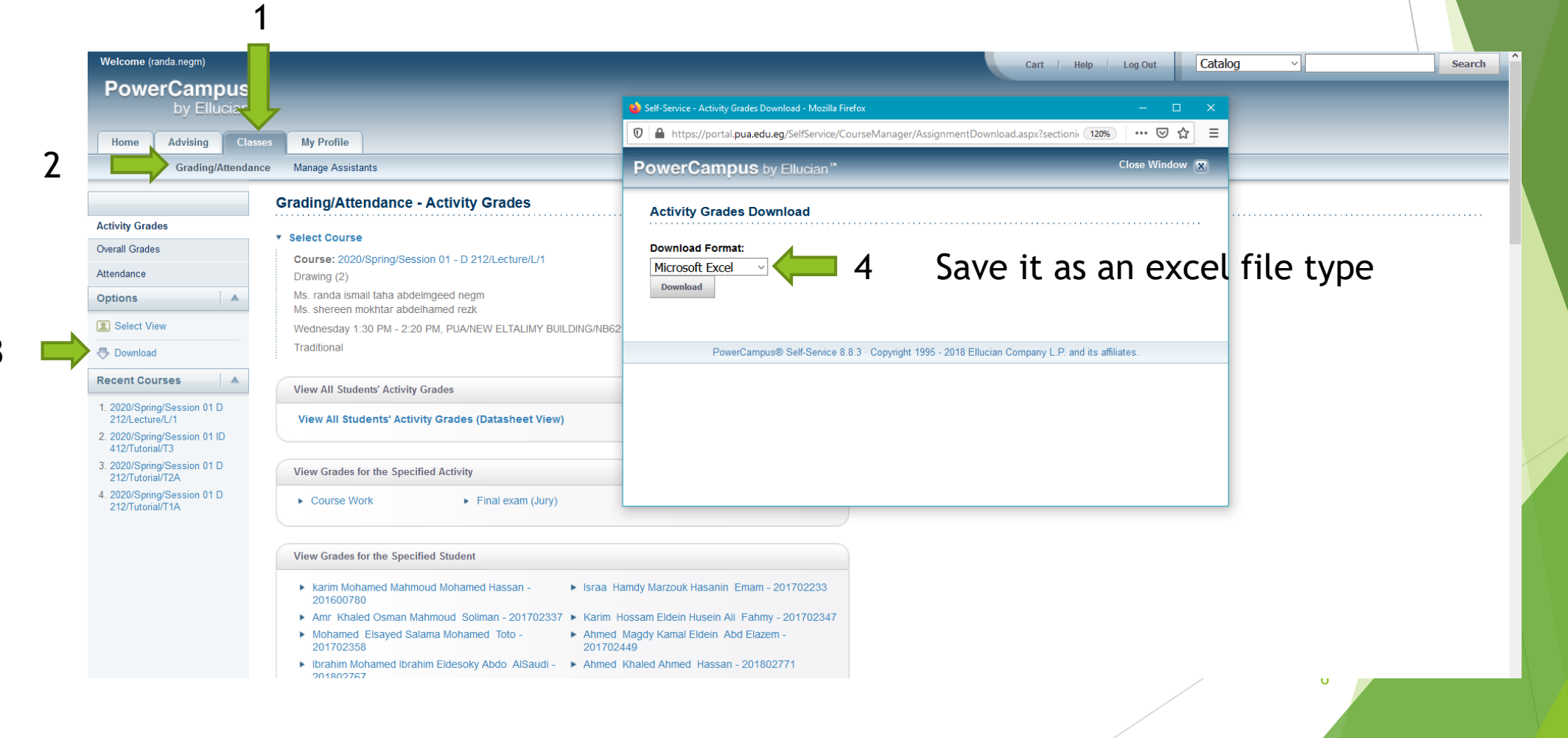

#### here is the Excel sheet. Please filter the students emails column to select only the PUA mails

 $26<sup>°</sup>$  $27$ 

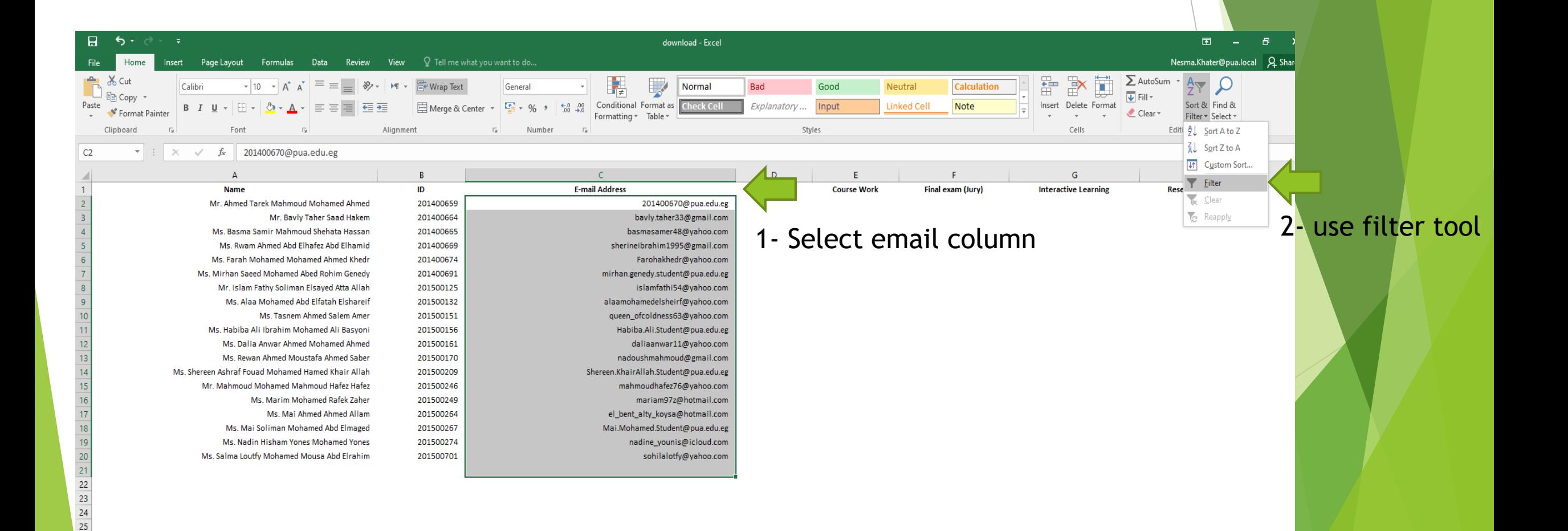

7

#### This arrow will appear please click on it

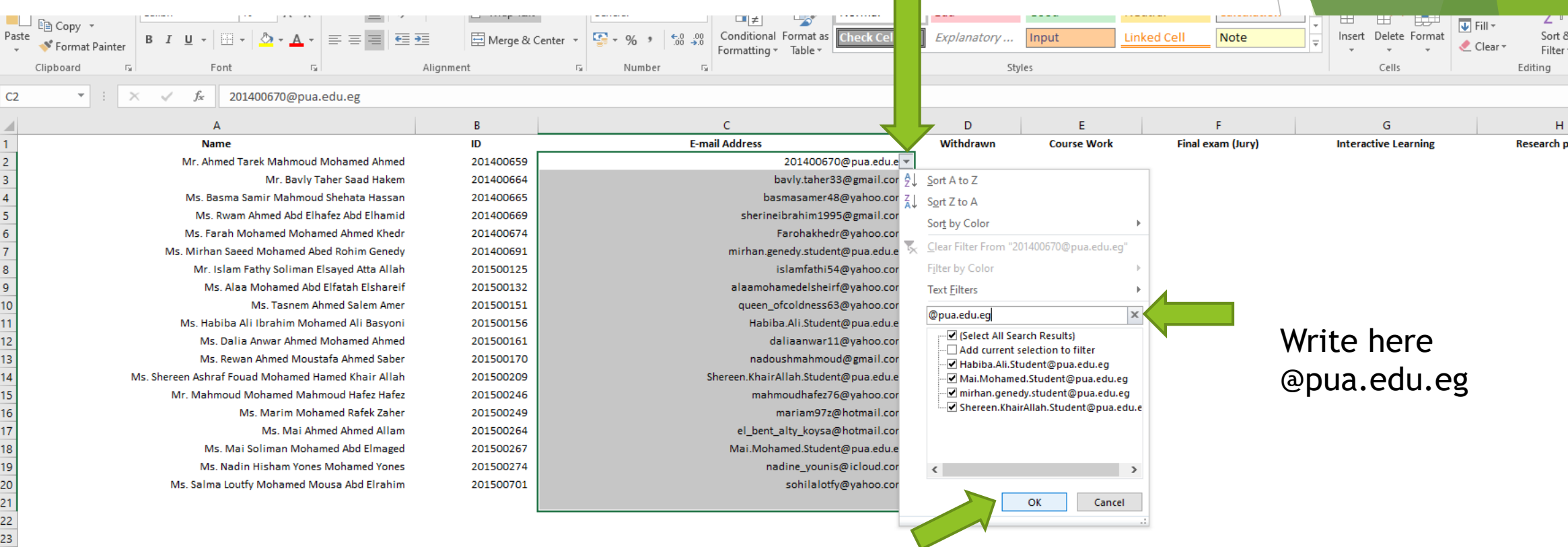

#### Click ok to select the PUA mails

8

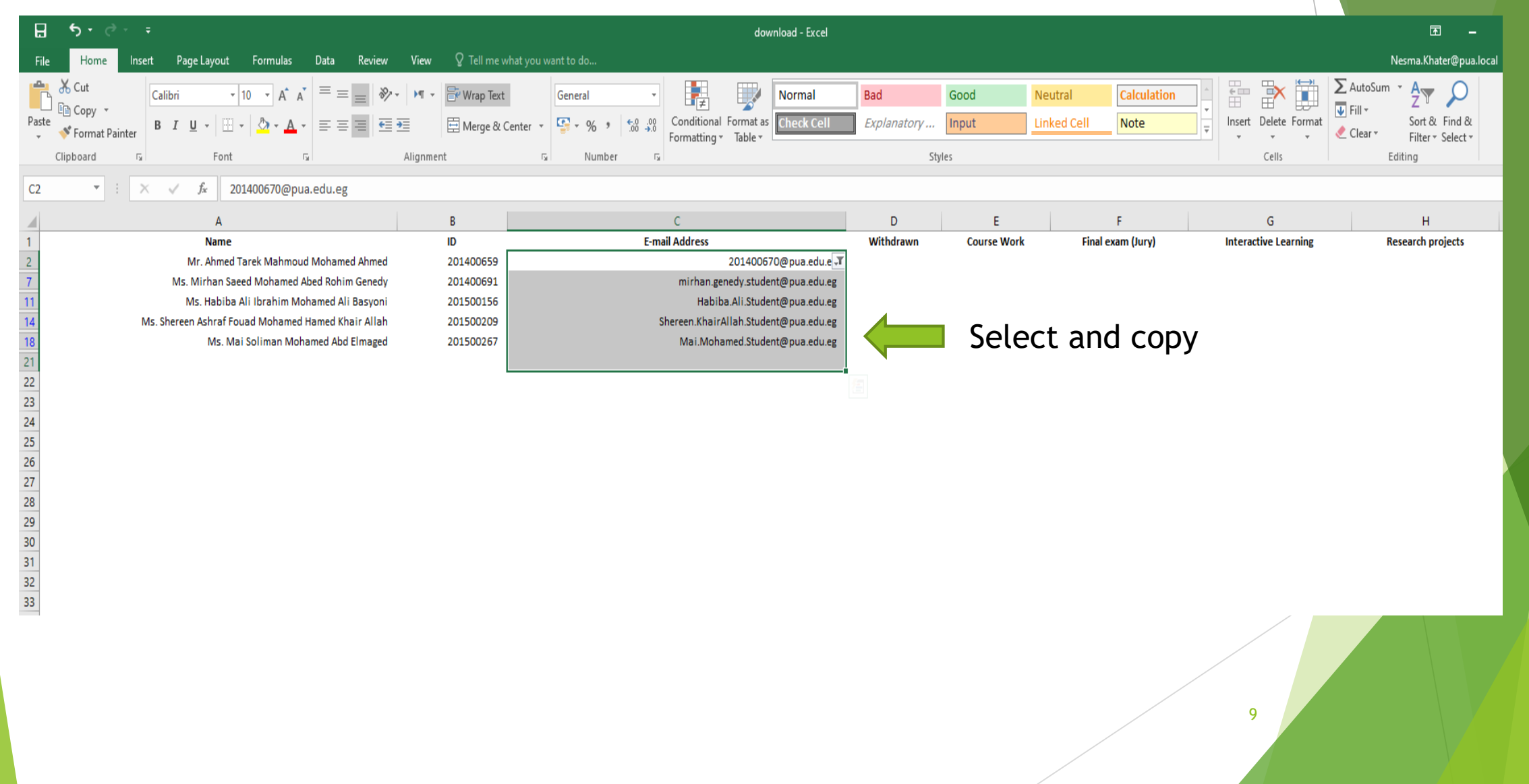

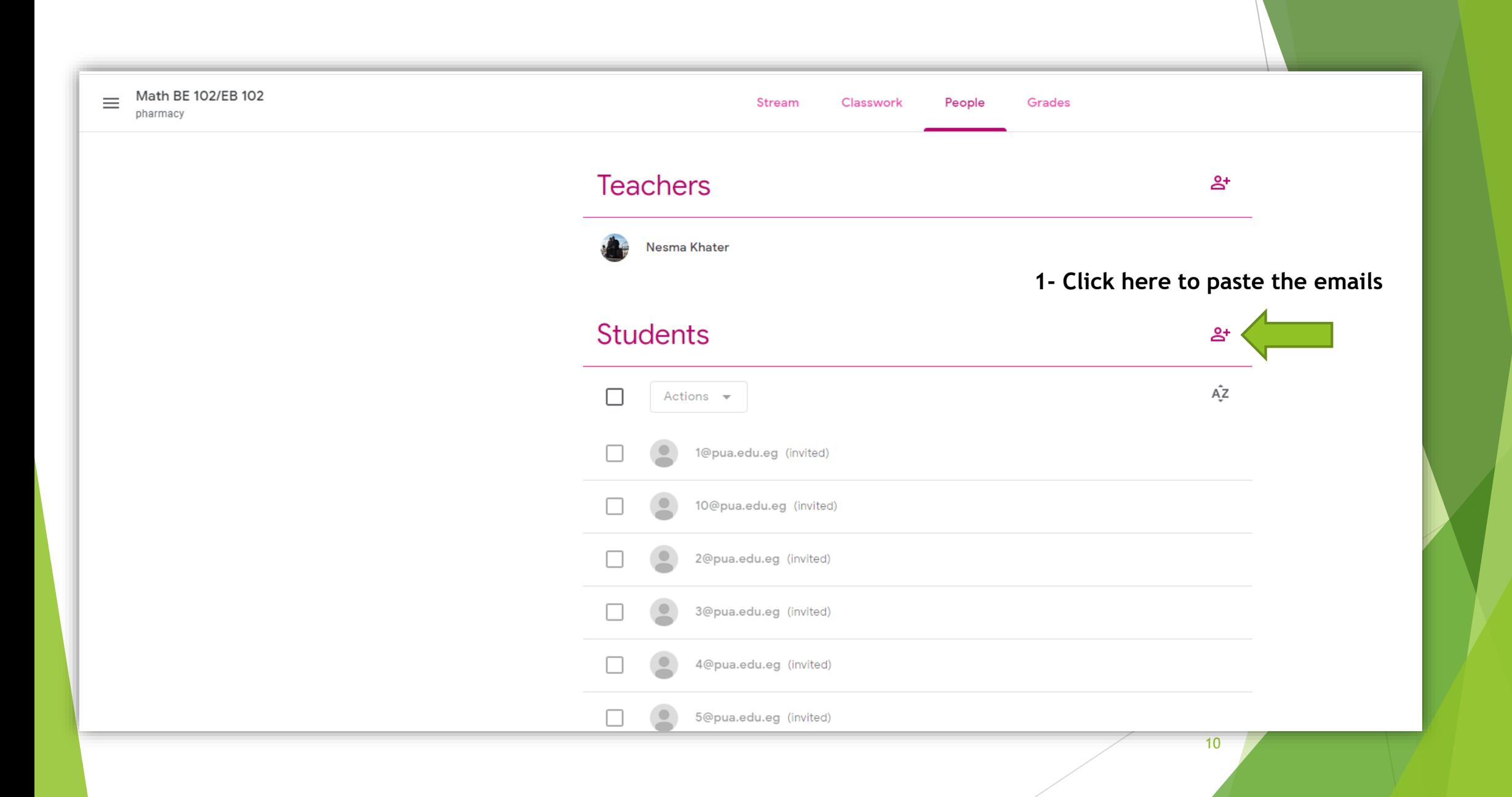

## B- second step: past here

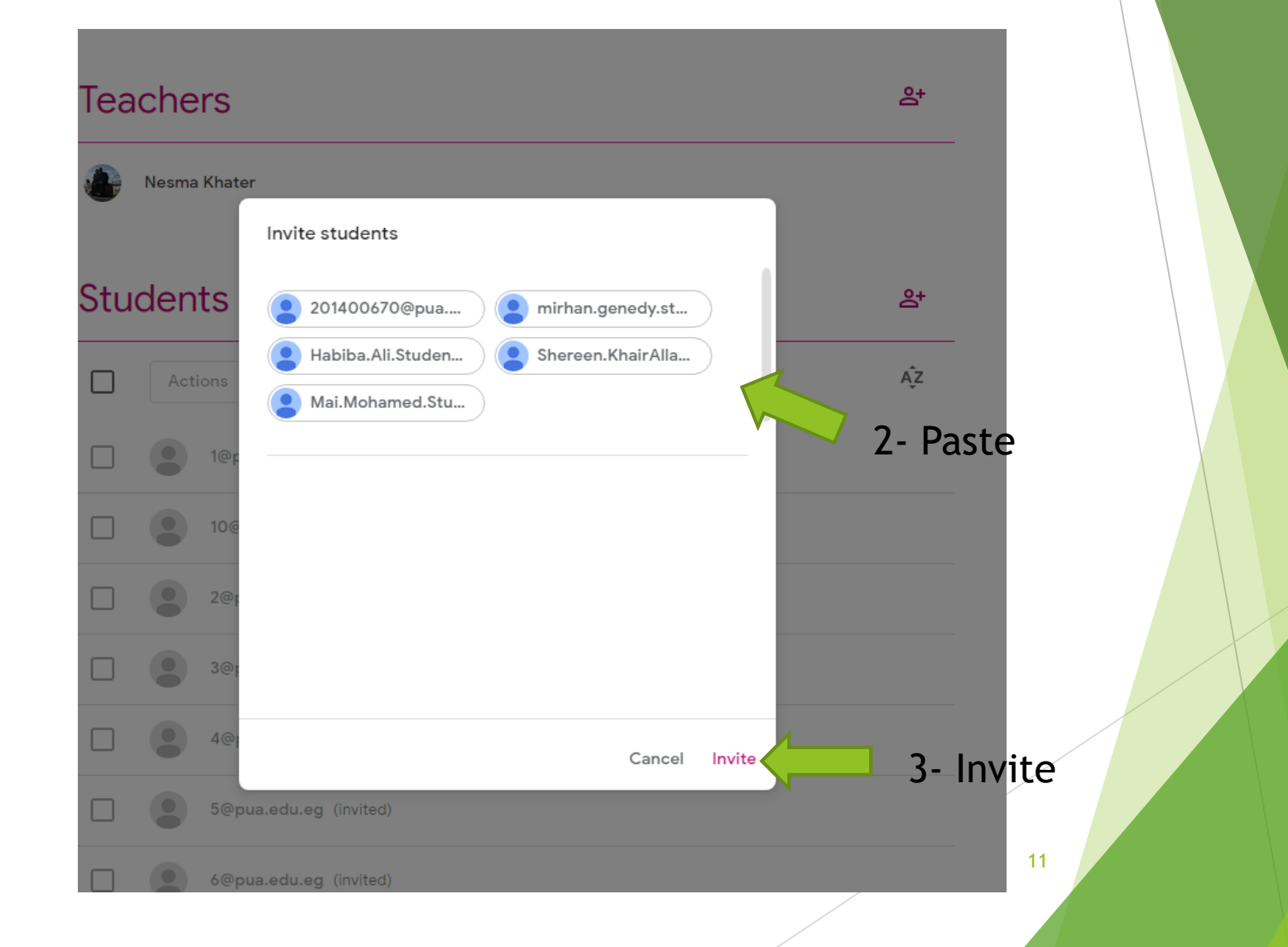

Send mails to students which have other emails (Gmail – yahoo …) To Fill PUA mail Request from PUA website As below

#### **PUA mail form for students**

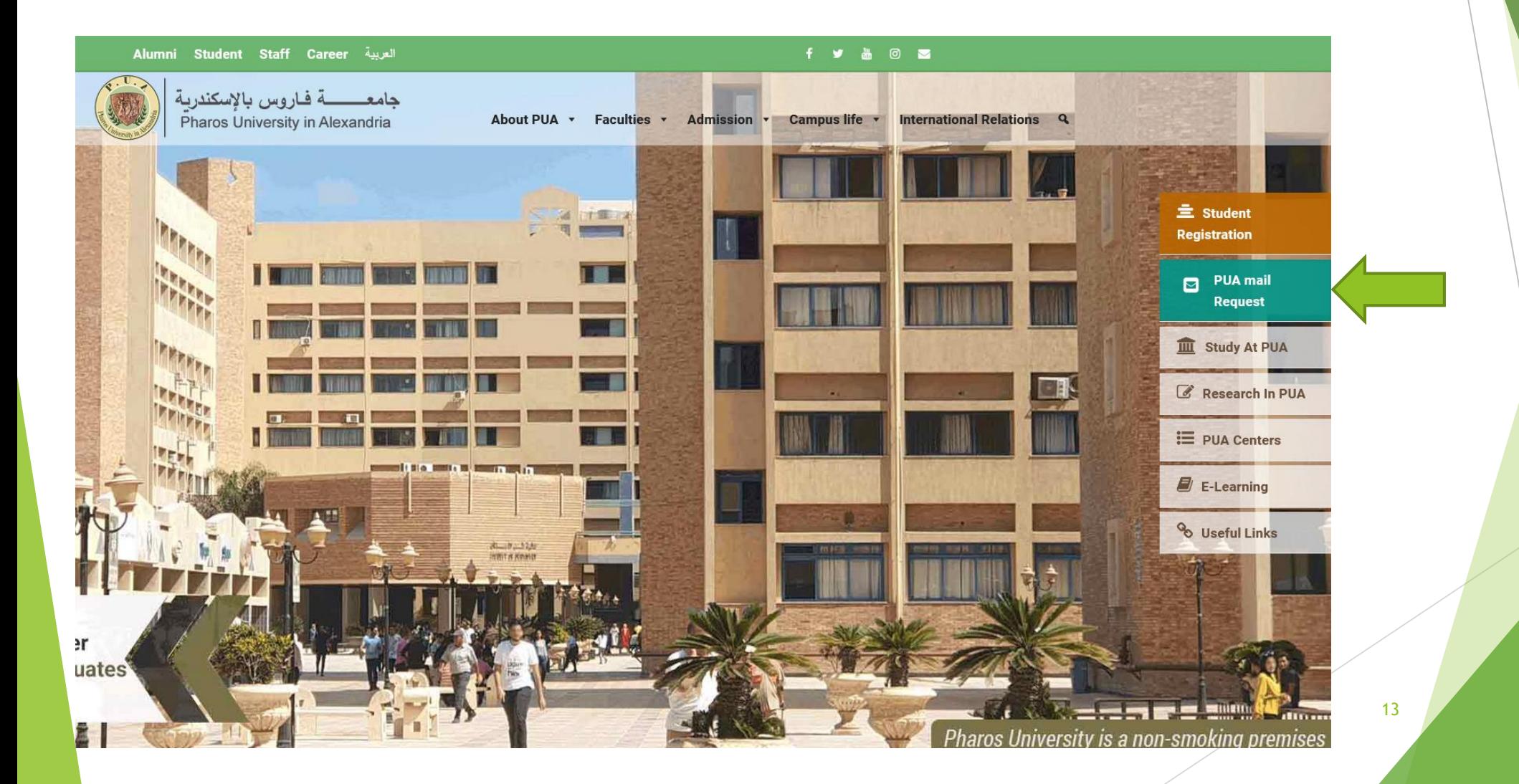

# 2- How to Add Teachers by using people tab To Add Assistances and Montadab

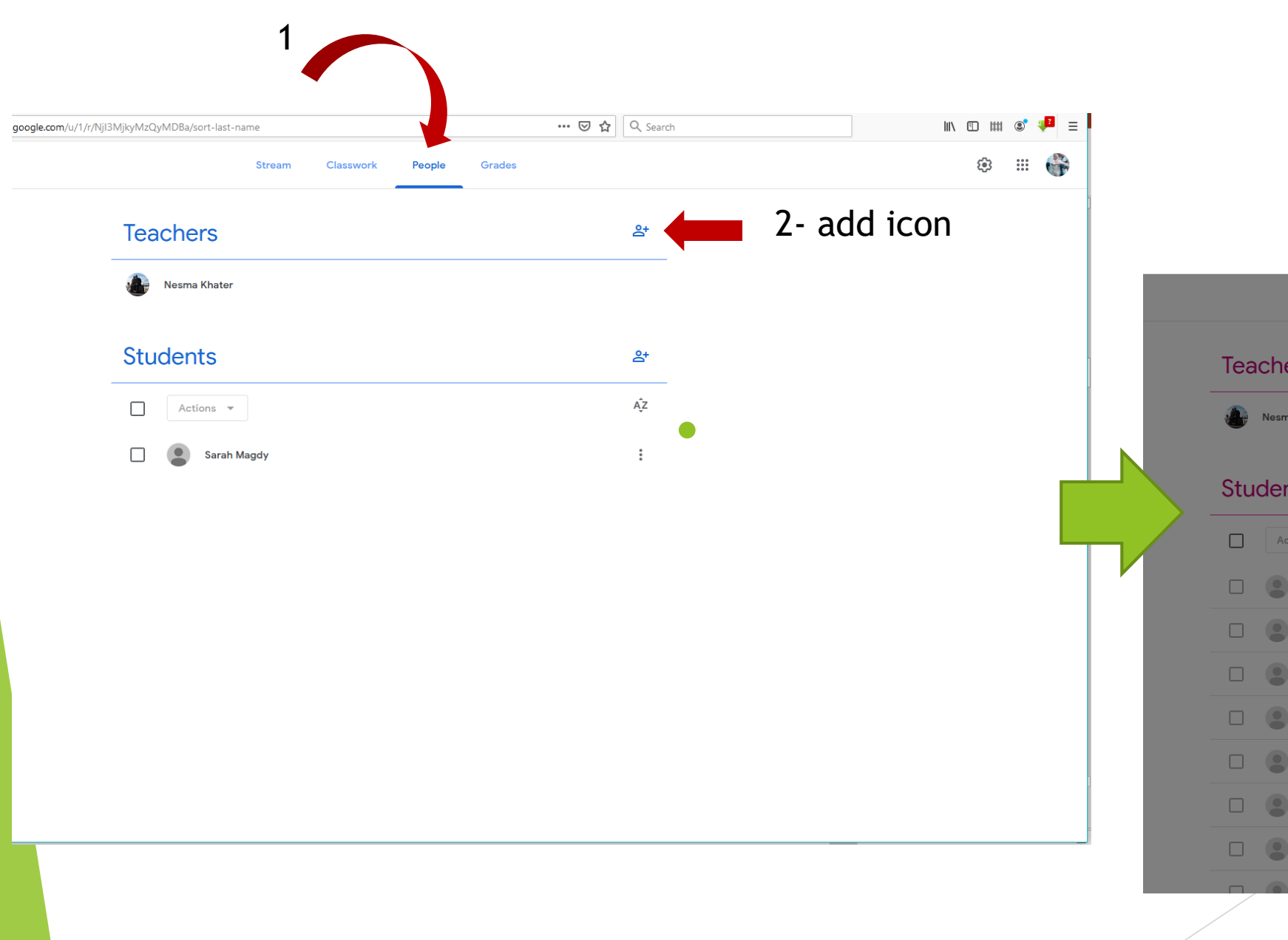

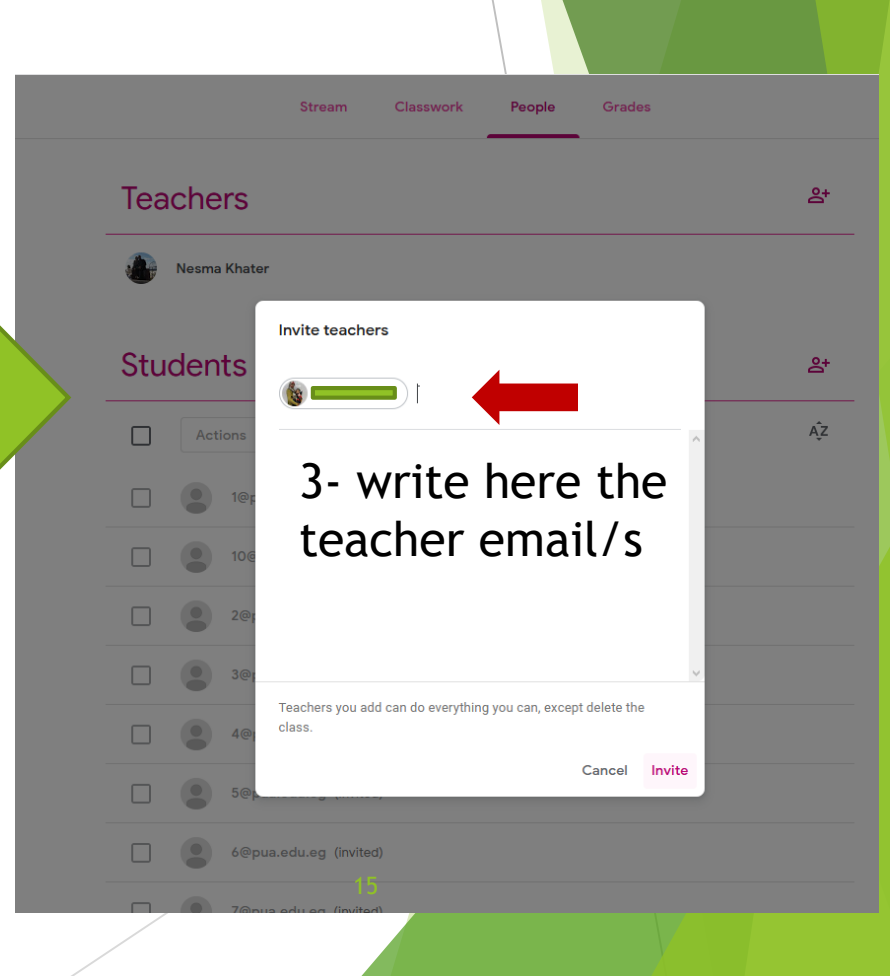

### 3- How to Add Course Material

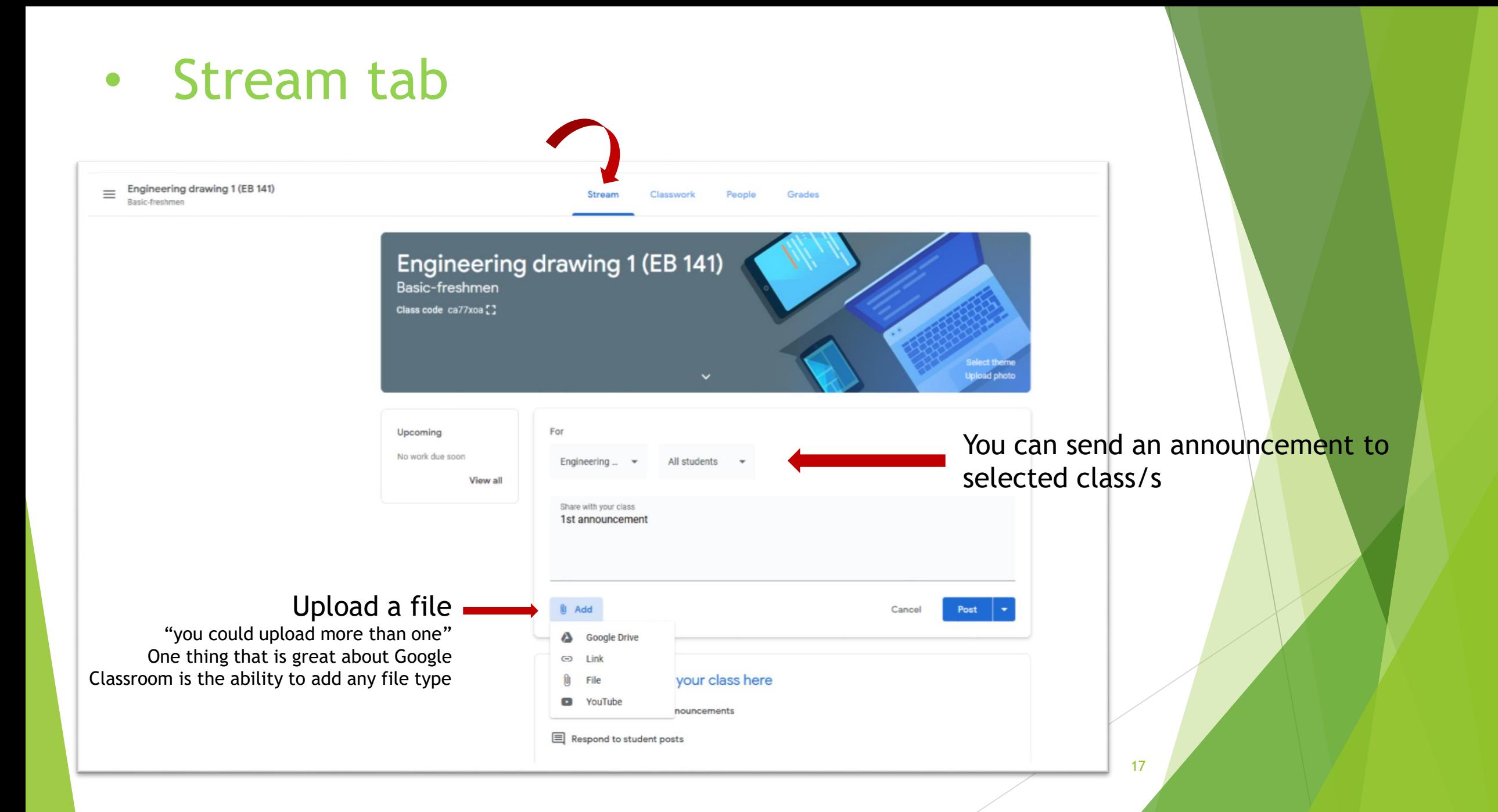

### Uploading videos There are 2 ways to get your video into Google Classroom

There is no file size limit as far as we know

Google Drive or upload file

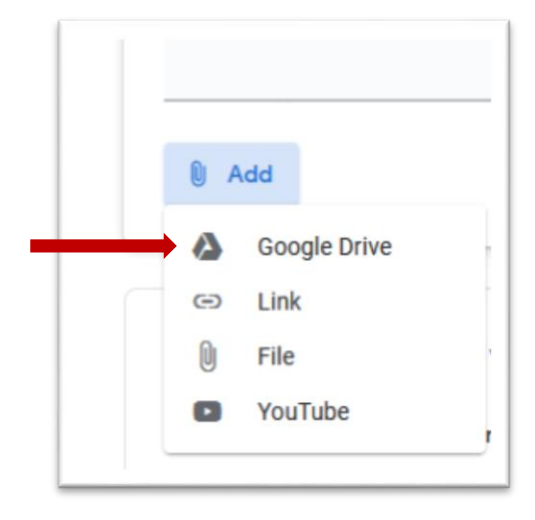

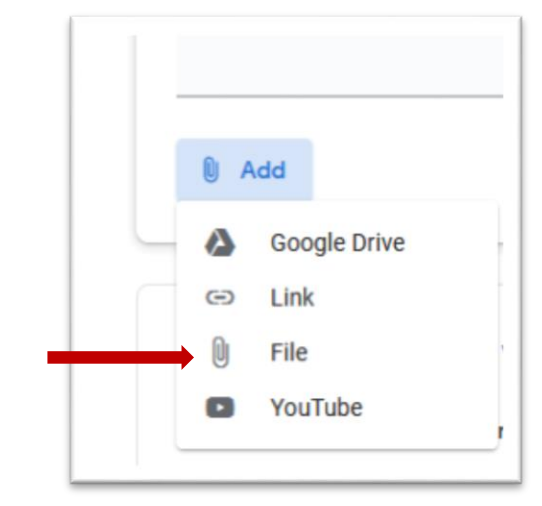

## 4- How to Create Assignments

#### **P** Classwork for Engineering draw  $\times$  **+**  $\leftarrow$   $\rightarrow$   $\alpha$   $\alpha$  $\boxed{\textcircled{0}}$  https://classroom.google.com/u/1/w/NjI3MjkyMzQyMDBa/t/all … ⊙ ☆ Q Search  $\equiv$  Engineering drawing 1 (EB 141) Stream Classwork People Grades Basic-freshmen Google Calendar | Class Drive folder **自** Assignment bur class here **自** Quiz assignment  $\overline{2}$ Question and questions  $\blacksquare$ Material ze classwork into modules or units  $\overrightarrow{C}$  Reuse post you want students to see it **E** Topic

• Classwork tab

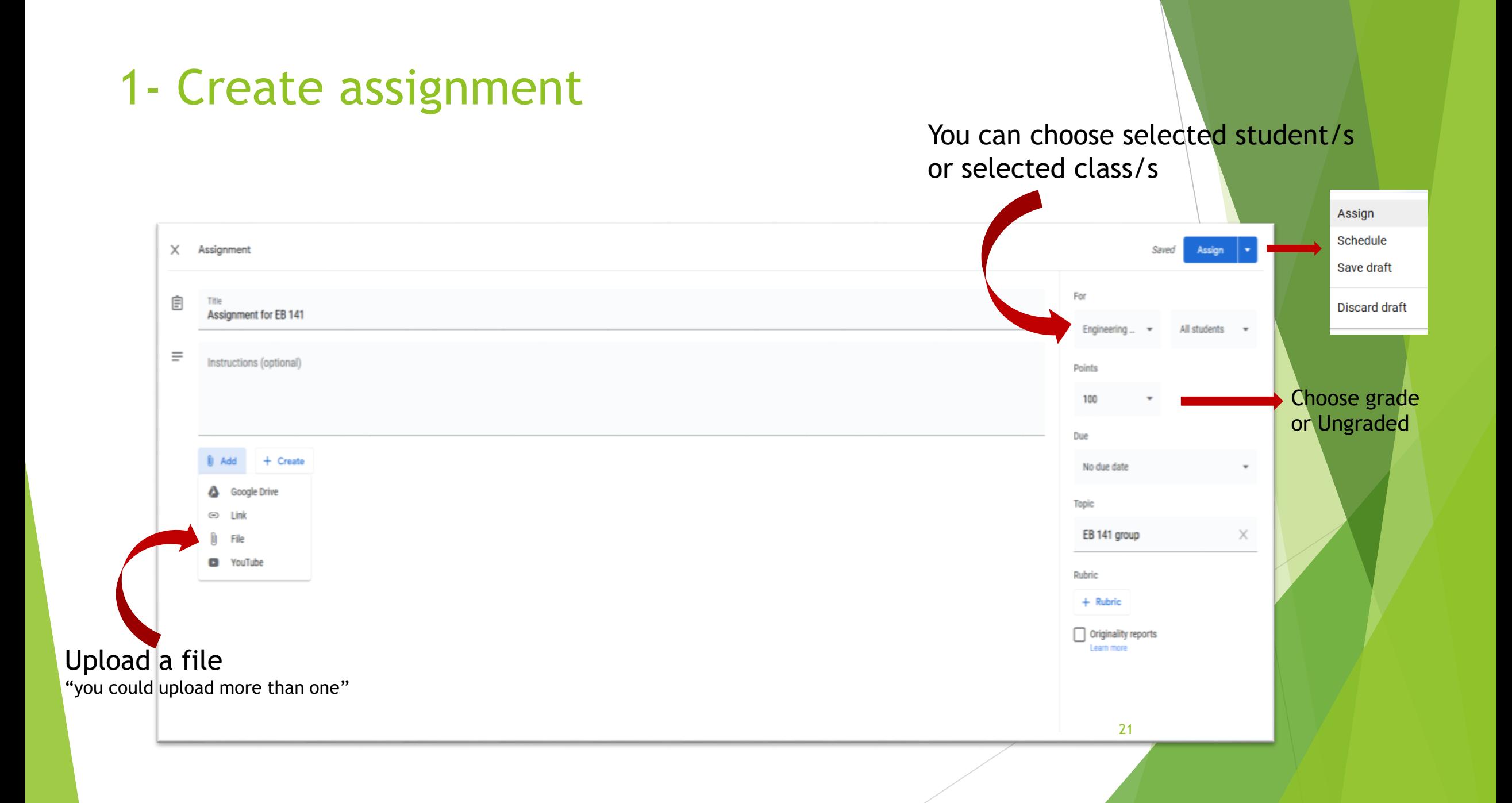

#### You could choose a specific time to publish the assignment

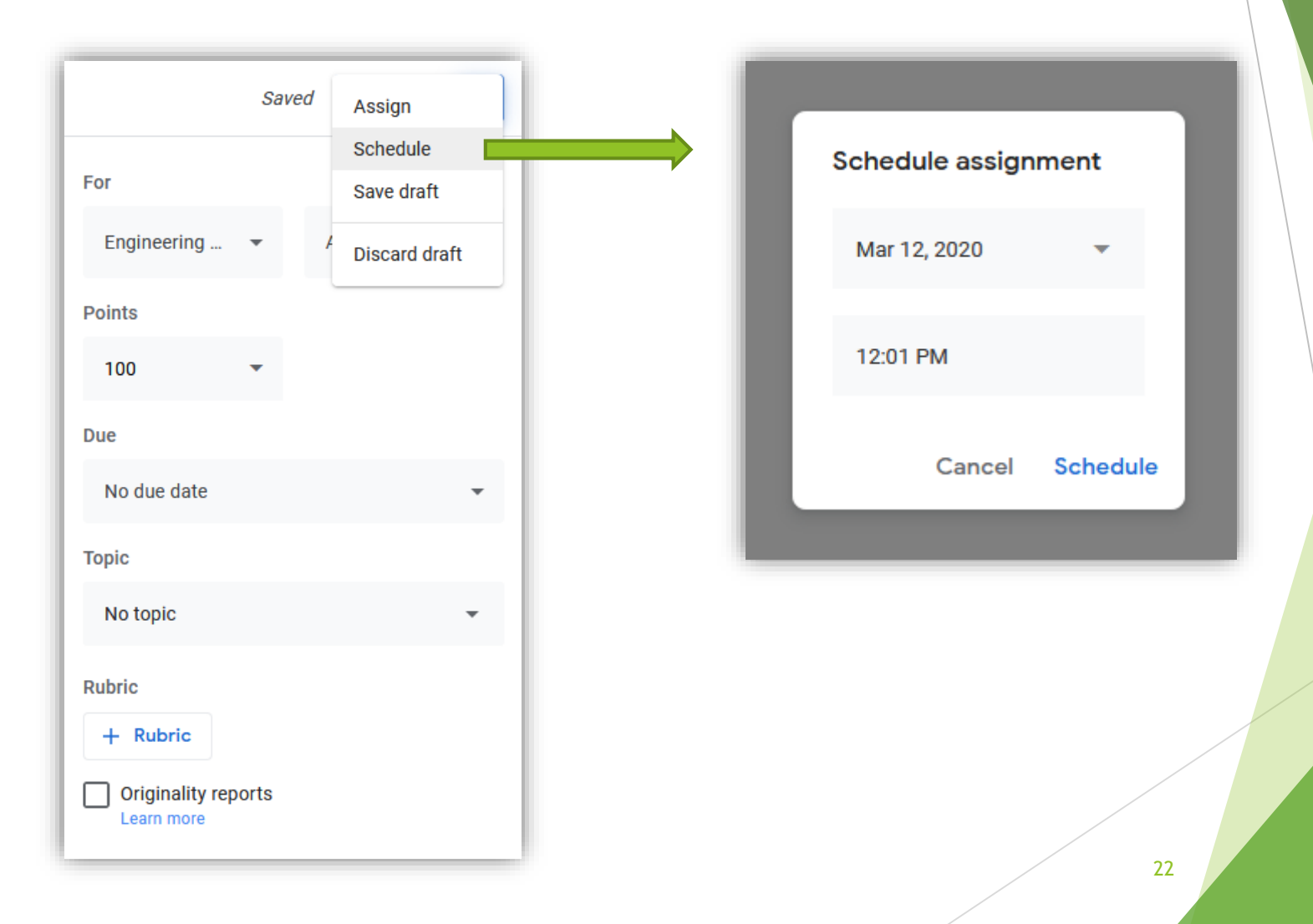

## 2- Quiz assignment

#### It creates by default a blank quiz which you can edit or delete it

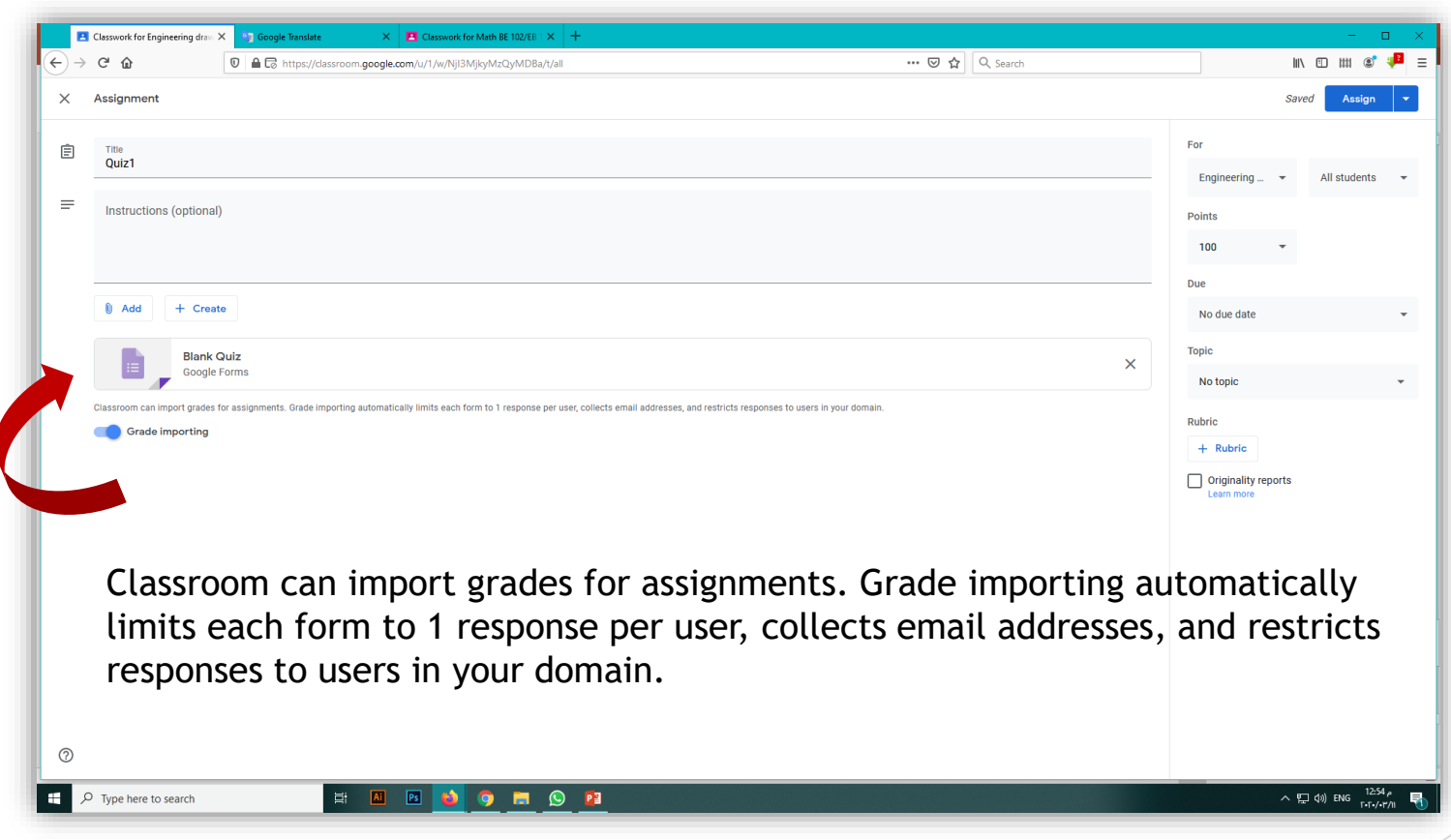

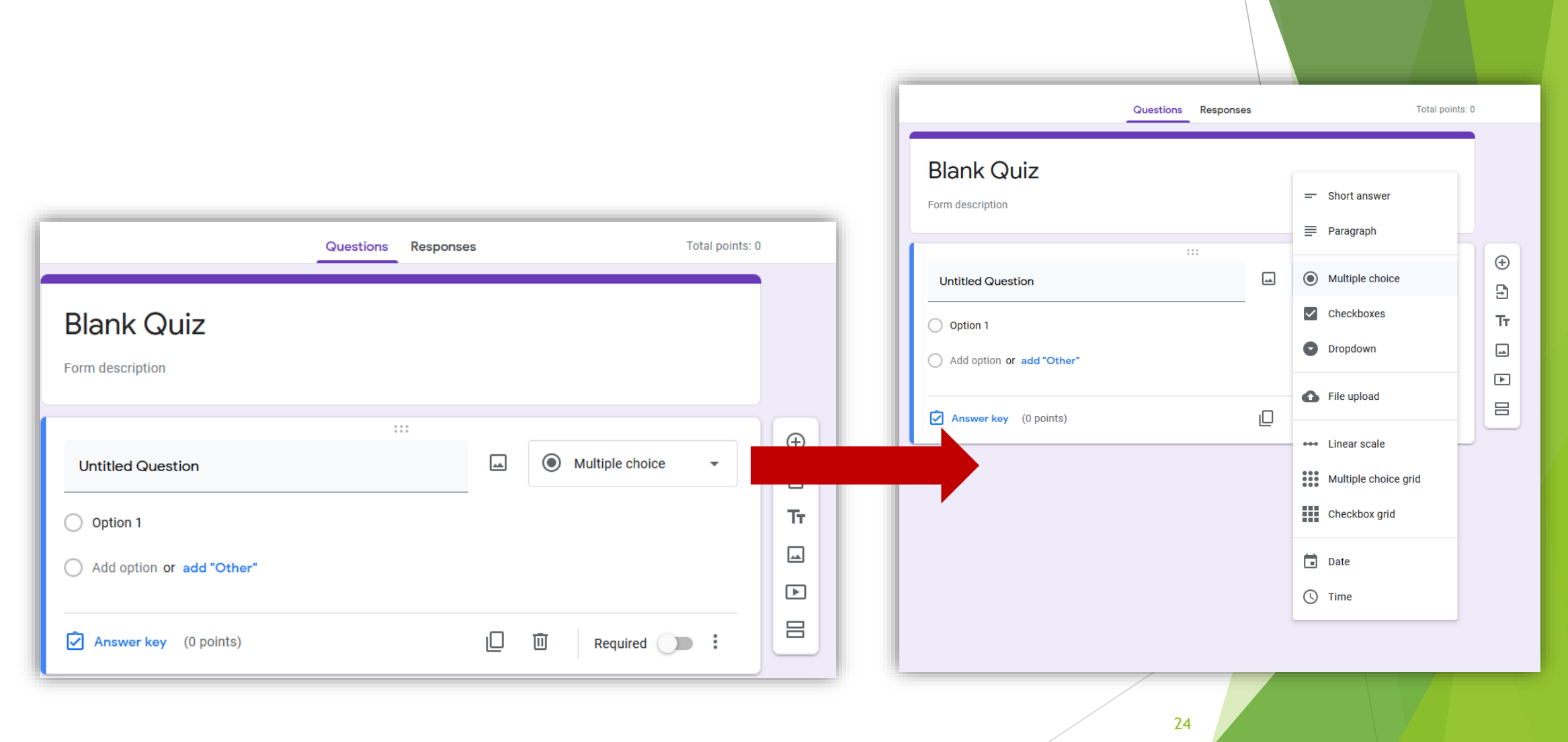

## Google form

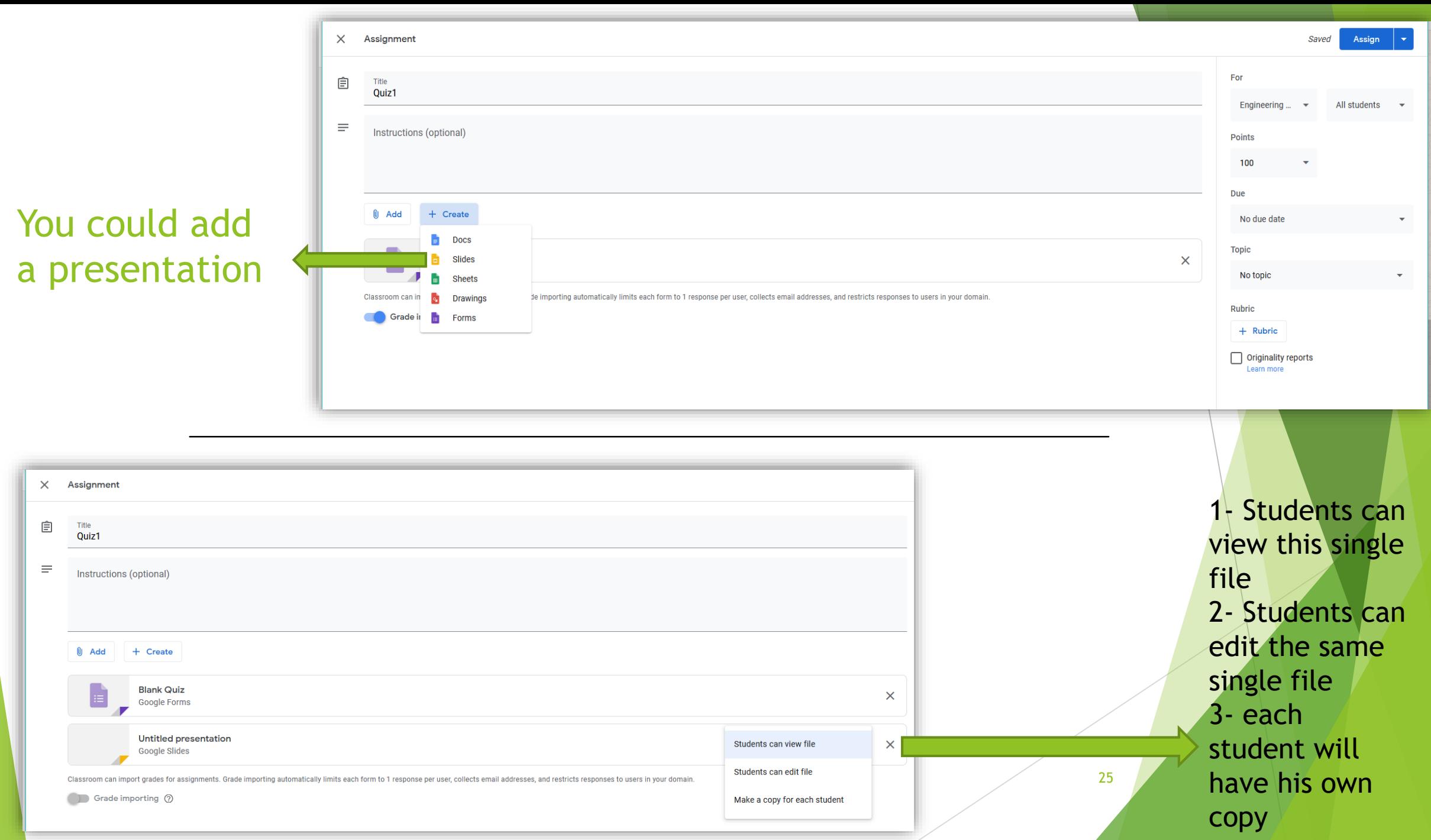

# Google slides

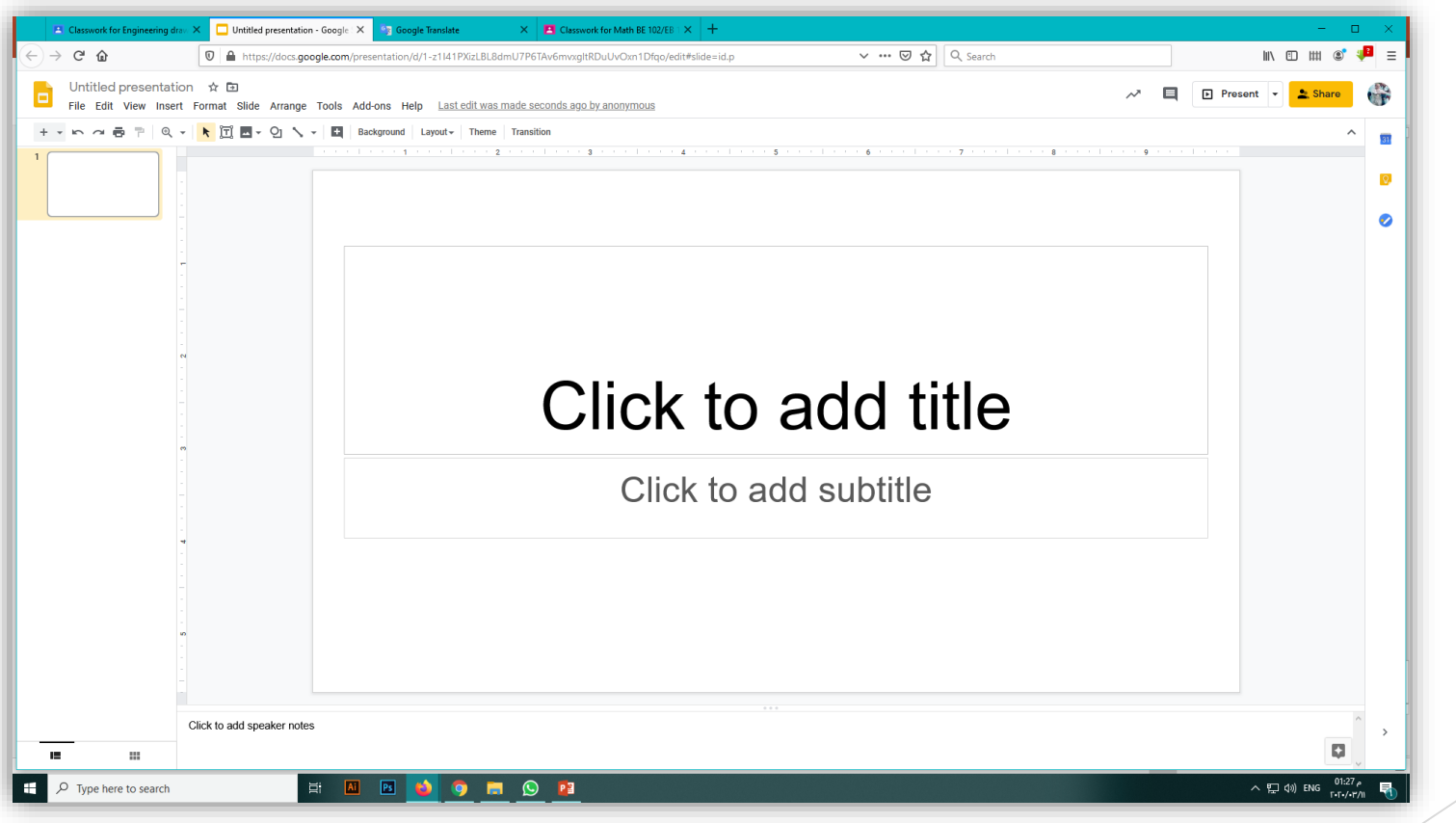

# Google drawing

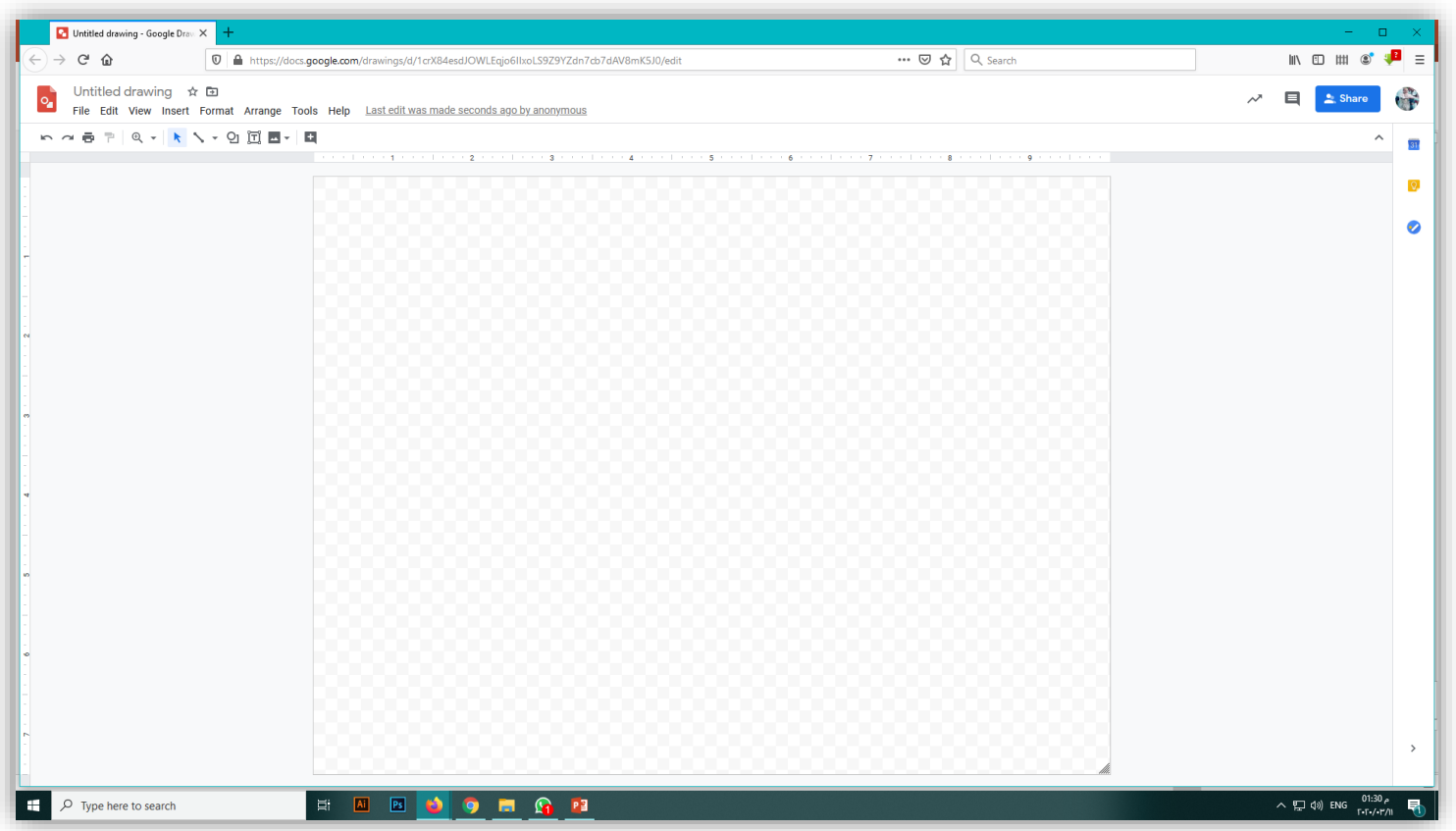

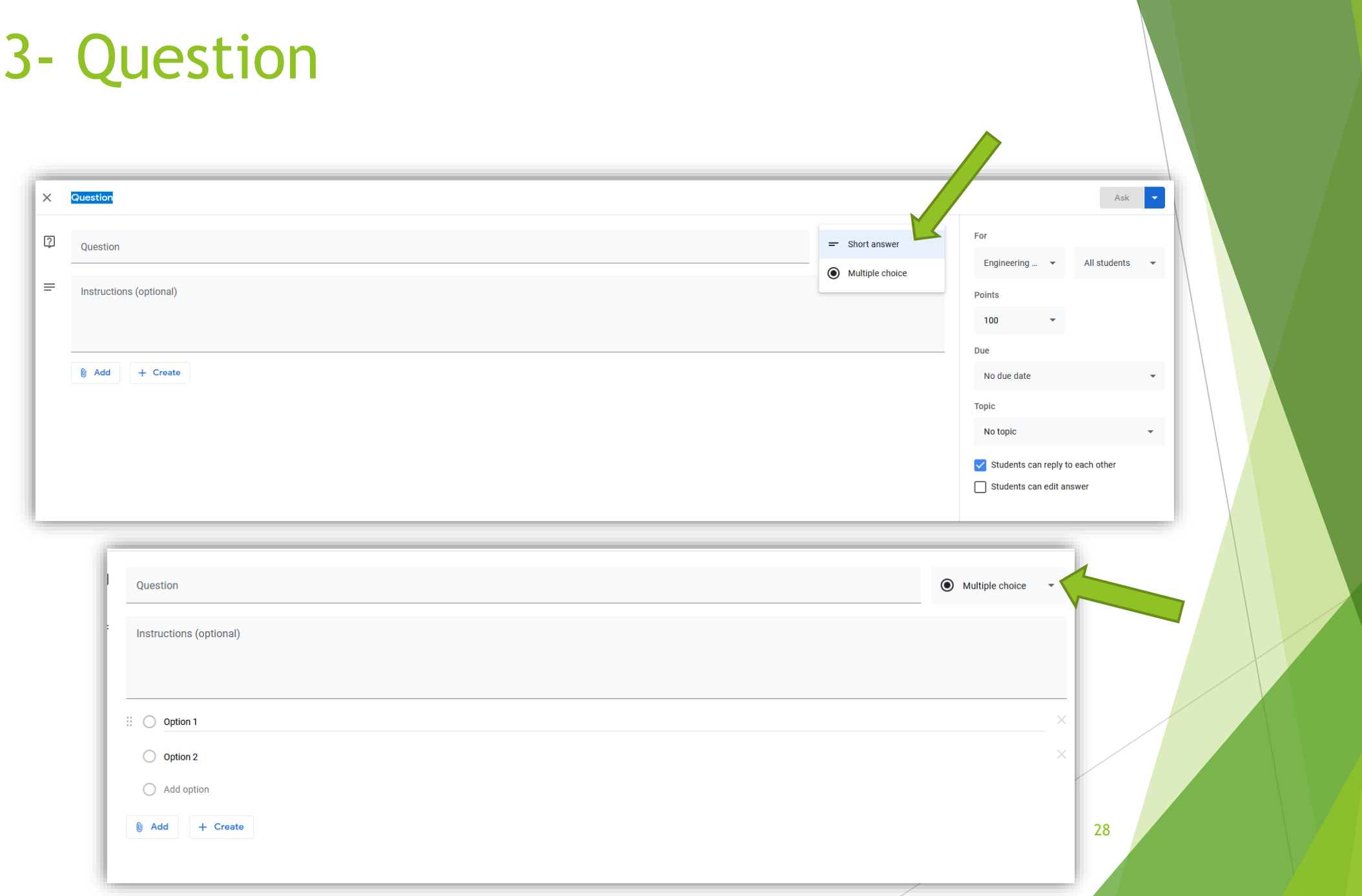

## 4- Add material

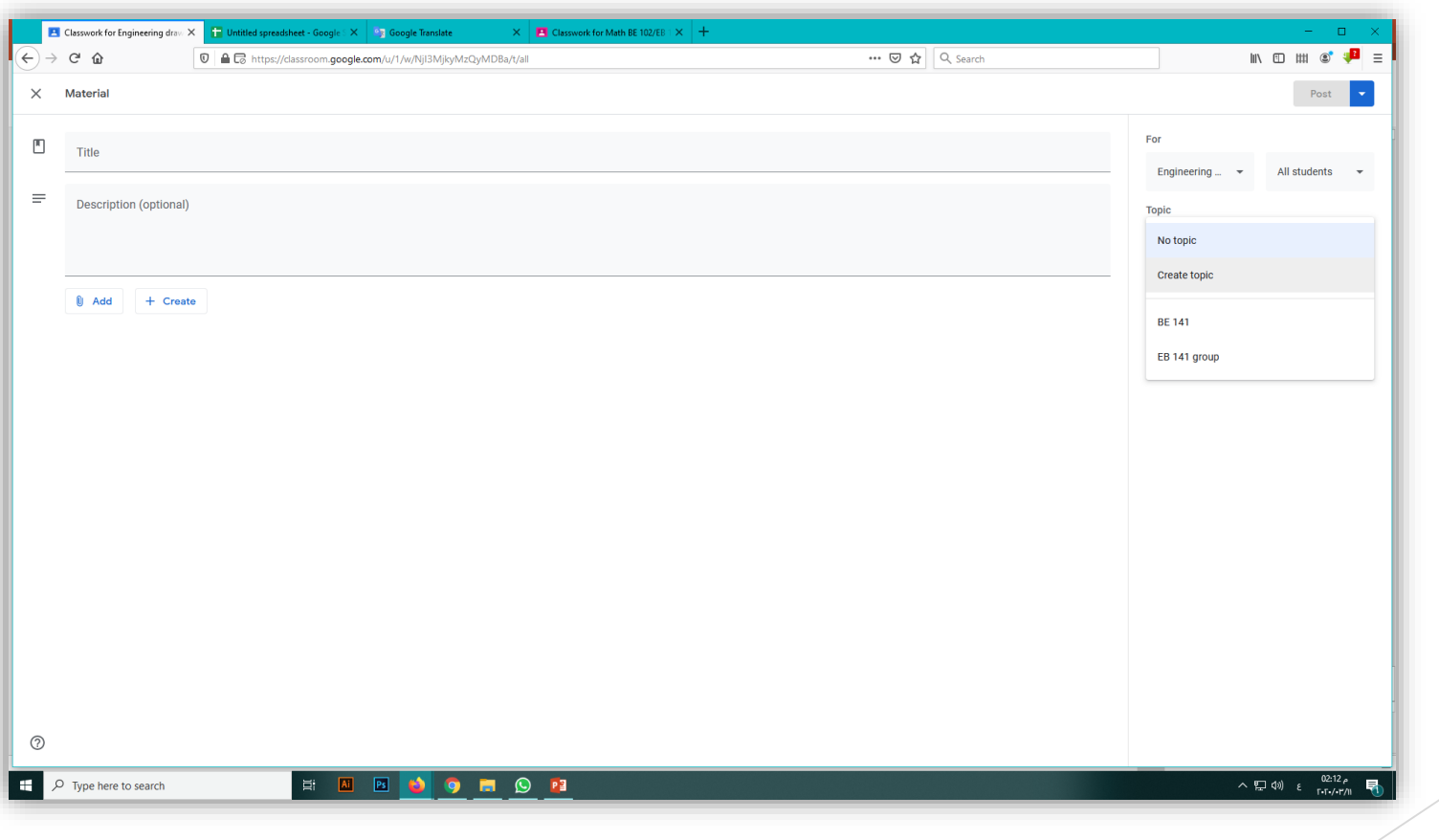

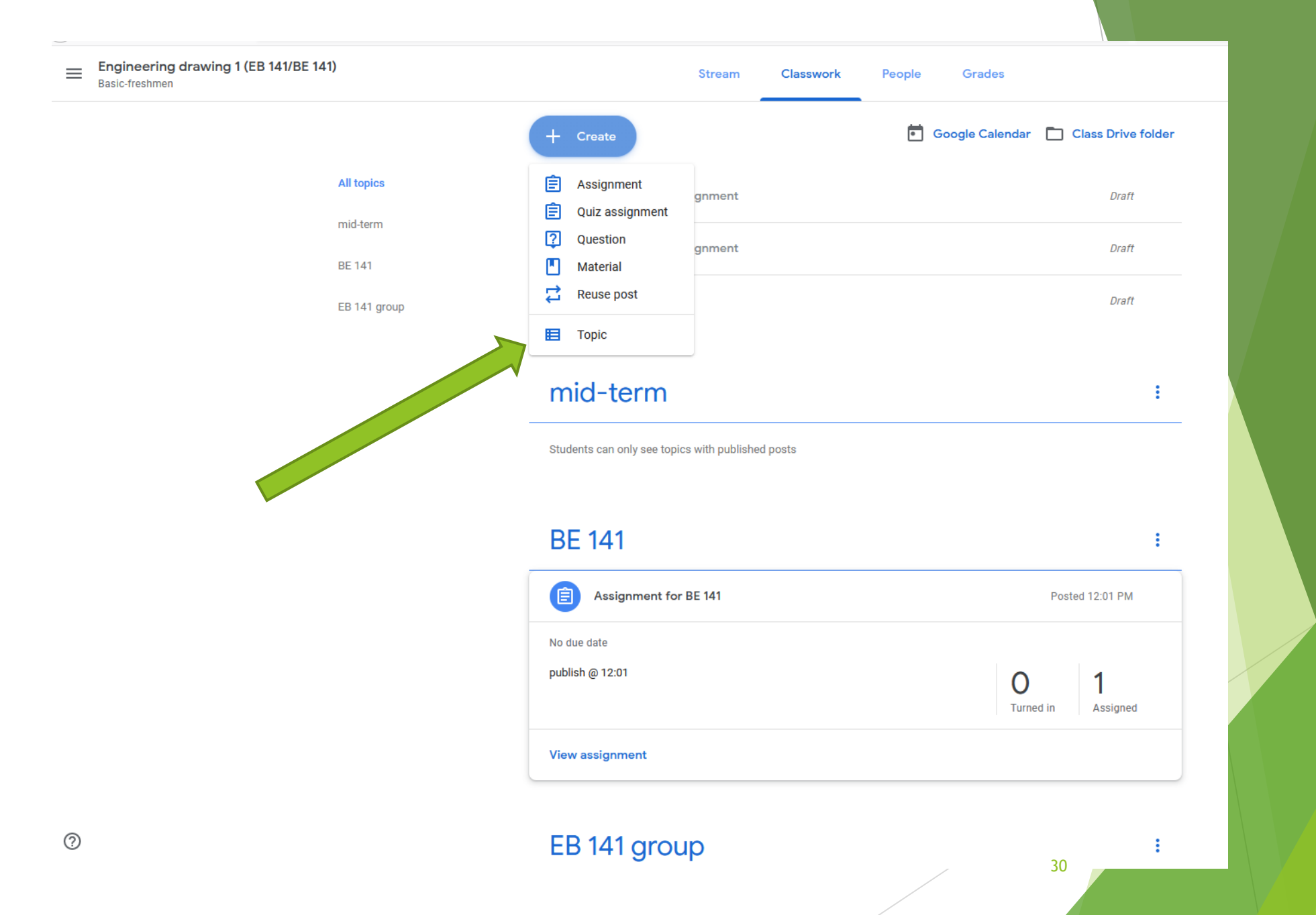

## 5- How to Update Course Settings

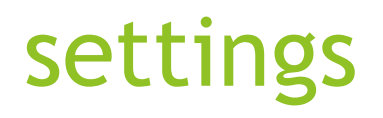

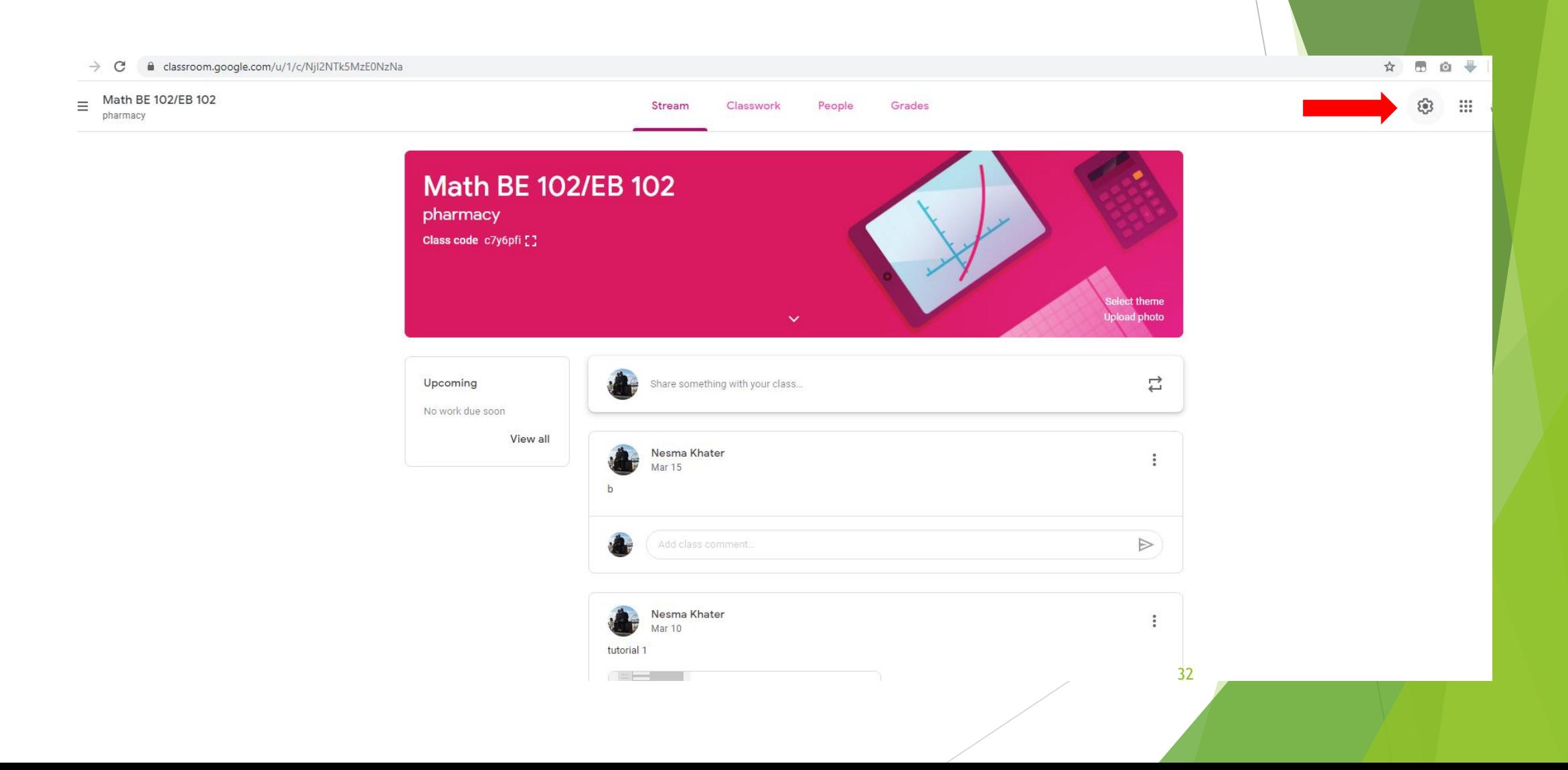

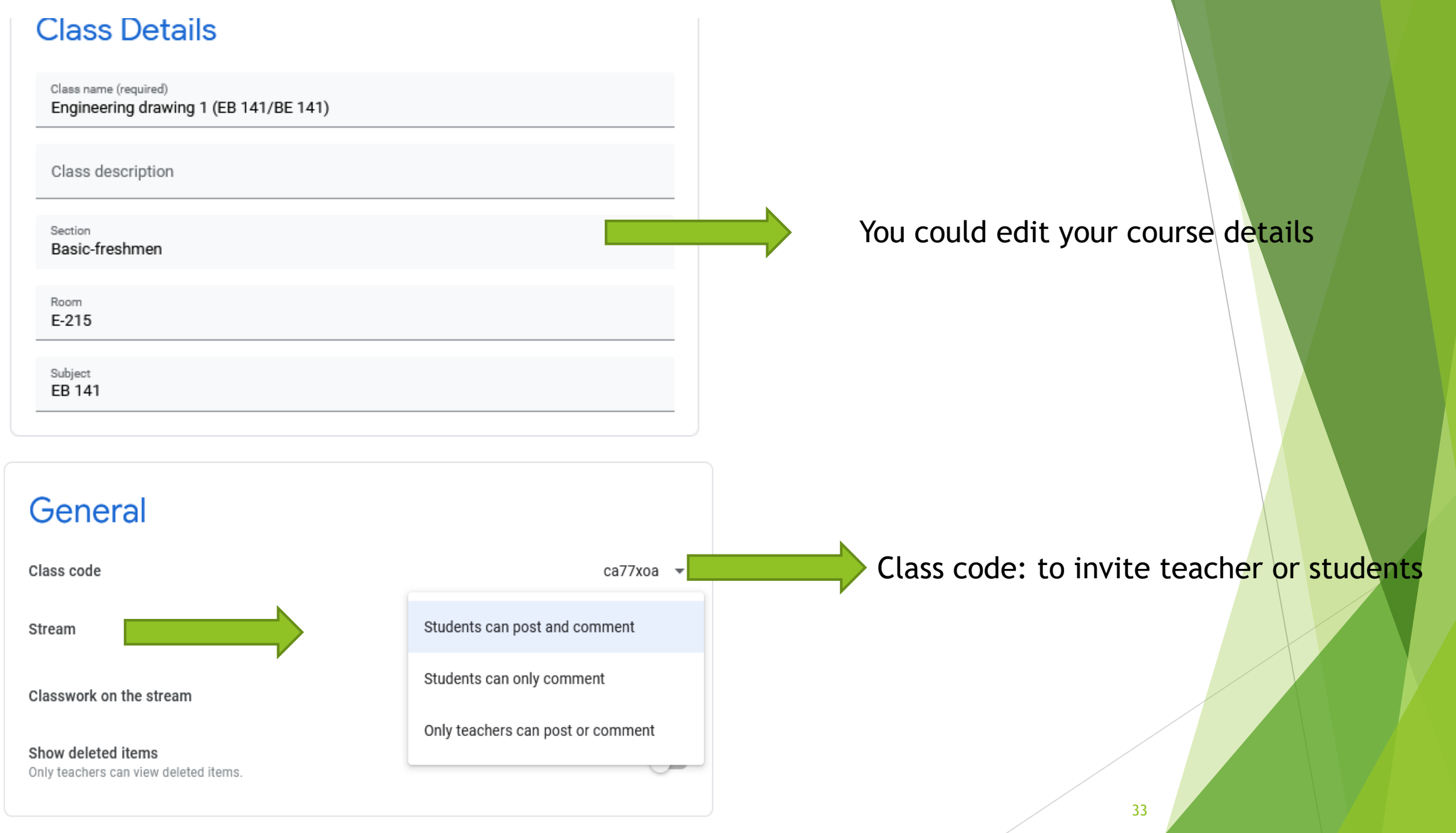

# **For any questions contact us @ 3482** Email: it.dept@pua.edu.eg